# **SOLTEK**®

#### **NOTICE TO END USER**

This User's Guide & Technical Reference is for assisting system manufacturers and end-users in setting up and installing the mainboard.

Every effort has been made to ensure that the information in this manual is accurate. Soltek Computer Inc. is not responsible for printing or clerical errors. Information in this document is subject to change without notice and does not represent a commitment on the part of Soltek Computer Inc.

No part of this manual may be reproduced, transmitted, translated into any language in any form or by any means, electronic or mechanical, including photocopying and recording, for any purpose without the express written permission of Soltek Computer Inc.

Companies and products mentioned in this manual are for identification purpose only. Product names appearing in this manual may or may not be registered trademarks or copyrights of their respective companies.

Soltek Computer Inc. Provides this manual "AS IS" without warranty of any kind, either express or implied, including but not limited to the implied warranties or conditions of merchantability or fitness for a particular purpose. In no event shall Soltek Computer Inc. Be liable for any loss or profits, loss of business, loss of use or data, interruption of business, or for indirect, special, incidental, or consequential damages of any kind, even if Soltek Computer Inc. Has been advised of the possibility of such damages arising from any defect or error in this manual or product.

© Copyright 2000 Soltek Computer Inc.
All rights reserved

Model : SL-67EV1 Edition : April, 2000

Version: 2.0

http://www.soltek.com.tw e-mail: support@soltek.com.tw

# CONTENT

| Chapter 1: Introduction           | 4  |
|-----------------------------------|----|
| 1-1 CPU                           | 4  |
| 1-2 CHIPSET                       | 4  |
| 1-3 L2 CACHE                      | 4  |
| 1-4 MAIN MEMORY                   | 4  |
| 1-5 BIOS                          | 4  |
| 1-6 SUPER I/O FUNCTON             | 4  |
| 1-7 OTHER FEATURES                | 5  |
| 1-8 MOTHERBOARD LAYOUT            | 6  |
| Chapter 2: Hardware Setup         | 7  |
| 2-1 CPU TYPE CONFIGURATION        |    |
| 2-2 SYSTEM MEMORY CONFIGURATION   | 8  |
| 2-3 JUMPER SETTINGS               | 8  |
| 2-4 CONNECTORS                    | 11 |
| 2-4.1 J2 SWITCH SIGNAL SUMMARY    | 12 |
| 2-4.2 J3 SWITCH SIGNAL SUMMARY    | 13 |
| Chapter 3: BIOS Setup             | 14 |
| 3-1 STANDARD CMOS SETUP           | 15 |
| 3-2 BIOS FEATURES SETUP           | 17 |
| 3-3 CHIPSET FEATURES SETUP        | 21 |
| 3-4 POWER MANAGEMENT SETUP        | 24 |
| 3-5 PNP / PCI CONFIGURATION SETUP | 28 |
| 3-6 LOAD SETUP DEFAULTS           | 30 |
| 3-7 CPU SPEED SETTING             |    |
| 3-8 INTEGRATED PERIPHERALS        | 33 |
| 3-9 SUPERVISOR / USER PASSWORD    | 37 |

| 3-10 HDD AUTO DETECTION  | 38 |
|--------------------------|----|
| 3-11 SAVE & EXIT SETUP   | 38 |
| 3-12 EXIT WITHOUT SAVING | 38 |

# **Chapter 1: Introduction**

#### 1-1 CPU

- Supports Intel Celeron / Pentium II / Pentium !!! CPUs using SLOT-1 at 233MHz up to 1GHz or higher.
- Supports CPU voltage auto-detect circuit.
- Supports 66 / 100 / 103 / 112MHz Bus Clock with auto-detect. (BIOS provides 75 / 83 / 103 / 112 / 133 / 150MHz Bus Clock without auto-detect)

#### 1-2 CHIPSET

- VIA VT82C693A + VT82C596B chipset with 133MHz FSB.
- PCI Rev 2.1, 5V, 33MHz interface compliant.
- Supports 66 / 100 / 133MHz, 3.3V AGP (Accelerated Graphics Port) slot.

#### 1-3 L2 CACHE

 Pentium II / Pentium !!! supports 512K write back cache with Pipelined Burst SRAMs.

#### 1-4 MAIN MEMORY

- Memory range from 8MB up to 768MB (SDRAM) with DRAM Table Free configuration.
- Supports SDRAM with 12 / 10 / 8 / 6 ns speed.
- Supports 3pcs 168pin DIMM sockets. (3.3V Unbuffered and 4 clock type)
- DRAM supports ECC or Parity function.

#### **1-5 BIOS**

- Award Plug and Play BIOS.
- Supports ACPI and legacy APM.
- Flash Memory for easy upgrade.

#### 1-6 SUPER I/O FUNCTON

- Integrated USB (Universal Serial Bus) controller with 2 USB ports.
- Supports 2 IDE channels with 4 IDE devices. (including ZIP / LS-120 devices)
- Provides PCI IDE Bus Master function and supports Ultra DMA33 / 66 function.
- Provides 1 floppy port.
- 2 high speed 16550A FIFO UART ports.

- 1 parallel port with EPP / ECP / SPP capabilities.
- PS/2 mouse connector.
- Built-In RTC, CMOS, keyboard controller on single I/O chip.
- Peripherals boot function. (with ATX power)

#### 1-7 OTHER FEATURES

- ATX size 17.0cm x 30.5cm.
- 5 PCI Master slots, 2 ISA slots and 1 AGP slot.
- Provides DIP switch setting.
- Supports 66 / 100 / 133MHz Bus Clock.
- Supports keyboard power on function.
- Supports WOL (Wake On LAN) function.
- BIOS supports 103 / 112 / 133 / 150MHz Bus Clock.

#### 1-8 MOTHERBOARD LAYOUT

 DEFAULT SETTING: Celeron 300/66MHz, Pentium II / Pentium !!! 450/ 100MHz.

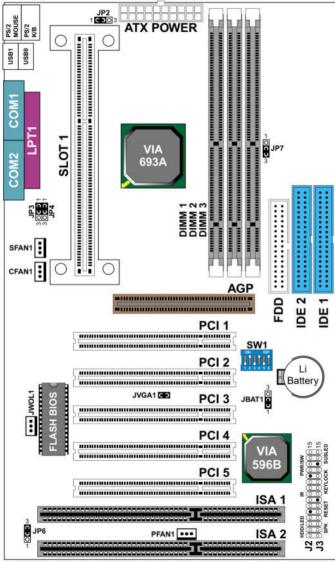

NOTE: FOR 100 / 133MHz CPU ENVIRONMENT, THE SDRAM MUST COMPLY WITH PC-100 / PC-133 SPEC.

# **Chapter 2: Hardware Setup**

## 2-1 CPU TYPE CONFIGURATION

| Manua                                      | DIP switches for diverse CPUs                                                                                                    |
|--------------------------------------------|----------------------------------------------------------------------------------------------------|
| ON                                         | Celeron 266/66 (66MHz * 4.0x) Pentium II 400/100 (100MHz * 4.0x) Pentium III 533B/133 (133MHz * 4.0x) Pentium III 533EB/133 (133MHz * 4.0x)     |
| ON                                         | Celeron 300/66 (66MHz * 4.5x) Pentium II/III 450/100 (100MHz * 4.5x) Pentium III 600B/133 (133MHz * 4.5x) Pentium III 600EB/133 (133MHz * 4.5x) |
| ON                                         | Celeron 333/66 (66MHz * 5.0x) Pentium II/III 500/100 (100MHz * 5.0x) Pentium III 500E/100 (100MHz * 5.0x) Pentium III 667/133 (133MHz * 5.0x)   |
| ON Z Z Z O Z O D D D D D D D D D D D D D D | Celeron 366/66 (66MHz * 5.5x) Pentium II/III 550/100 (100MHz * 5.5x) Pentium III 550E/100 (100MHz * 5.5x) Pentium III 733/133 (133MHz * 5.5x)   |
| ON 222 2<br>222 2<br>1 2 3 4 5 6           | Celeron 400/66 (66MHz * 6.0x) Pentium II/III 600/100 (100MHz * 6.0x) Pentium III 600E/100 (100MHz * 6.0x) Pentium III 800EB/133 (133MHz * 6.0x) |
| ON 2 2 2 2 2 2 2 2 2 2 2 2 2 2 2 2 2 2 2   | Celeron 433/66 (66MHz * 6.5x)<br>Pentium II 650/100 (100MHz * 6.5x)<br>Pentium III 650/100 (100MHz * 6.5x)                                      |
| ON 2 2 2                                   | Celeron 466/66 (66MHz * 7.0x)<br>Pentium III 700/100 (100MHz * 7.0x)                                                                            |
| ON 2 2<br>0000<br>11 2 3 4 5 6             | Celeron 500/66 (66MHz * 7.5x)<br>Pentium III 750/100 (100MHz * 7.5x)<br>Pentium III 1000B/133 (133MHz * 7.5x)                                   |
| ON                                         | Celeron 533/66 (66MHz * 8.0x)<br>Pentium III 800/100 (100MHz * 8.0x)                                                                            |
| Over 8.0x                                  | Using these CPUs which bus ratio exceed 8.0x, user can not change all values from the DIP switch but detection by BIOS automatically.           |

#### 2-2 SYSTEM MEMORY CONFIGURATION

• This VIA 693 Apollo Pro Plus motherboard supports 168pin DIMM of 4MB, 8MB, 16MB, 32MB, 64MB and 128MB to form a memory size between 8MB up to 768MB (SDRAM). VIA 693 Apollo Pro Plus chipset provides "Table-Free" function. It means that users can install DRAM with any configuration and in any bank, and that is why the DRAM table is not needed but do remember that the DRAM must be 3.3V type. For 100 / 133MHz CPU environment, the SDRAM specification must comply with PC-100 / PC-133 spec.

#### 2-3 JUMPER SETTINGS

| CFAN1/SFAN1/PFAN1: ONBOARD FAN (12V) |       |  |
|--------------------------------------|-------|--|
| CPU FAN                              | CFAN1 |  |
| SYSTEM FAN                           | SFAN1 |  |
| CHASSIS FAN                          | PFAN1 |  |

| JP2: KEYBOARD POWER ON |         |
|------------------------|---------|
| Disabled (default)     | JP2 55  |
| Enabled                | JP2 000 |

- NOTE: If the JP2 is fixed by jumperwire, then the motherboard doesn't support keyboard power on function.
  - When the keyboard power on function shows any compatible problem, choose Disabled and report to the keyboard vendor/manufacturer.
  - Keyboard power on function must be set from the BIOS. Refer to the "Integrated and Peripherals" section in the Chapter 3.

| JP3/JP4: USB PORT SELECT                          |               |
|---------------------------------------------------|---------------|
| Redirect all USB ports to USB connector (default) | JP3 1 3 1 JP4 |
| Redirect USB1 to AGP port                         | JP3 3 JP4     |

| JP6: POWER LOST RESUME | <u> </u> |          |
|------------------------|----------|----------|
| Enabled                | JP6      | 3<br>0 1 |
| Normal (default)       | JP6      | 3<br>8 1 |

This jumper allows you to use the switch of ATX power supply to control ON/ OFF switch directly instead of using the power switch on the motherboard.

| JP7: BUS CLOCK SELECT                          |           |
|------------------------------------------------|-----------|
| Auto Detect 66MHz/100MHz/□<br>133MHz (default) | JP7 3     |
| 133MHz                                         | JP7 1 0 3 |

| JBAT1: CLEAR CMOS DATA |       |
|------------------------|-------|
| Clear CMOS Data        | JBAT1 |
| Retain Data (default)  | JBAT1 |

| JVGA1: VGA Card  |         |
|------------------|---------|
| Normal (default) | JVGA1 🗪 |
| For PCI VGA card | JVGA1   |

| JWOL1: WAKE ON LAN (WOL) FUNCTION                     |       |
|-------------------------------------------------------|-------|
| Connect the Wake On LAN signal from LAN card to JWOL1 | JWOL1 |

This feature requires that Wake-On-LAN features are enabled and that your system has an ATX power supply with at least 720mA /+5V standby power.

67EV1

## BUS RATIO SELECT

| SW1 DIP1 ~ DIP4 SETTING |                                          |      |                                          |
|-------------------------|------------------------------------------|------|------------------------------------------|
| 3.0x                    | ON 2 2 2 1 1 1 2 3 4 5 6                 | 3.5x | ON 2 2 1 1 1 2 3 4 5 6                   |
| 4.0x                    | ON                                       | 4.5x | ON                                       |
| 5.0x                    | ON                                       | 5.5x | ON                                       |
| 6.0x                    | ON N N N N N N N N N N N N N N N N N N   | 6.5x | ON 2 0 0 0 0 0 0 0 0 0 0 0 0 0 0 0 0 0 0 |
| 7.0x                    | ON Q Q Q Q Q Q Q Q Q Q Q Q Q Q Q Q Q Q Q | 7.5x | ON 2 0 0 0 0 0 0 0 0 0 0 0 0 0 0 0 0 0 0 |
| 8.0x                    | ON ZZ                                    |      |                                          |

## BUS CLOCK SELECT

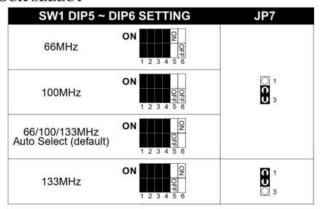

## 2-4 CONNECTORS

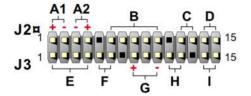

A1: 1st HDD LED
A2: 2nd HDD LED
B: INFRARED (IR)
C: POWER SWITCH

D : SMI

E : SPEAKER

F : RESET SWITCH
G : POWER LED
H : KEYLOCK
I : GREEN LED

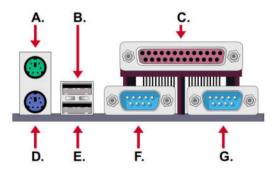

A : PS/2 MOUSE

B: USB OC: LPT 1

D: PS/2 KEYBOARD

E: USB 1
F: COM 1
G: COM 2

## 2-4.1 J2 SWITCH SIGNAL SUMMARY

| J2                 | Pin | Signal Description                      |
|--------------------|-----|-----------------------------------------|
|                    | 1   | +5V                                     |
| HDD LED Connector  | 2   | HDD LED Signal                          |
| HDD LED Connector  | 3   | HDD LED Signal                          |
|                    | 4   | +5V                                     |
| N.C.               | 5   | Empty                                   |
|                    | 6   | Infrared Transmit Signal                |
|                    | 7   | GND                                     |
| Infrared Connector | 8   | Infrared Receive Signal¤<br>(Low Speed) |
|                    | 9   | Infrared Receive Signal¤ (High Speed)   |
|                    | 10  | +5V                                     |
| N.C.               | 11  | Empty                                   |
| Power Switch       | 12  | GND                                     |
| Fower Switch       | 13  | Power Switch for ATX                    |
| Sleep Switch       | 14  | GND                                     |
| Olecp Ownton       | 15  | Sleep Signal                            |

#### HDD INDICATOR LED (PIN1 ~ PIN4)

• This connector connects with the hard disk indicator LED on the case.

#### INFRARED PORT MODULE CONNECTOR (PIN6 ~ PIN10)

 The system board provides a 5-pin infrared connector for an optional wireless transmitting and receiving module. Pin 6 through pin 10 are Transmit, GND, Receive (low speed), Receive (high speed) and Vcc, respectively.

## POWER SWITCH (PIN12 ~ PIN13)

Toggle pin 12 and pin 13 for turning ON/OFF of the power supply. (For ATX power only)

## SLEEP SWITCH (PIN14 ~ PIN15)

 Toggle this jumper forces the system to sleep and the system won't wake up until the hardware event is coming. (The BIOS Power Management setting must be ENABLED)

## 2-4.2 J3 SWITCH SIGNAL SUMMARY

| J3                     | Pin | Signal Description |  |
|------------------------|-----|--------------------|--|
|                        | 1   | Speaker Signal     |  |
| Snoakor                | 2   | Empty              |  |
| Speaker                | 3   | GND                |  |
|                        | 4   | +5V                |  |
| Reset Switch           | 5   | Reset Signal       |  |
| Reset Switch           | 6   | GND                |  |
| N.C.                   | 7   | Empty              |  |
|                        | 8   | +5V                |  |
| Power LED Connector    | 9   | Empty              |  |
|                        | 10  | GND                |  |
| Keylock Connector      | 11  | Keylock Signal     |  |
| Reylock Collifector    | 12  | GND                |  |
| N.C.                   | 13  | Empty              |  |
| Power Saving Connector | 14  | Empty              |  |
| Tower daving connector | 15  | Empty              |  |

#### SPEAKER CONNECTOR (PIN1 ~ PIN4)

• The speaker is a 4-pin connector to connect with the system and the speaker.

#### RESET SWITCH (PIN5 ~ PIN6)

 The system board has a 2-pin connector for rebooting your computer without having to turn off the power switch. This prolongs the life of the system's power supply.

#### POWER LED and KEYLOCK SWITCH (PIN8 ~ PIN12)

The keylock switch is a 5-pin connector for locking the keyboard for security purposes. Pin 8 ~ pin 10 is connected to power LED and pin 11 ~ pin 12 is connected to keylock switch.

#### GREEN LED (PIN14 ~ PIN15)

Reserved.

# **Chapter 3: BIOS Setup**

- This 693 Apollo Pro Plus motherboard comes with the AWARD BIOS from AWARD Software Inc. Enter the Award BIOS program Main Menu by:
- Turn on or reboot your system. After a series of diagnostic checks, the following message will appear:

#### PRESS <DEL> TO ENTER SETUP

2. Press the <DEL> key and the main program screen will appear as follows.

ROM PCI / ISA BIOS (2A6LGSNC) CMOS SETUP UTILITY AWARD SOFTWARE, INC.

| STANDARD CMOS SETUP                   | CPU SPEED SETTING                               |  |  |
|---------------------------------------|-------------------------------------------------|--|--|
| BIOS FEATURES SETUP                   | INTEGRATED PERIPHERALS                          |  |  |
| CHIPSET FEATURES SETUP                | SUPERVISOR PASSWORD                             |  |  |
| POWER MANAGEMENT SETUP                | USER PASSWORD                                   |  |  |
| PNP/PCI CONFIGURATION                 | IDE HDD AUTO DETECTION                          |  |  |
| LOAD SETUP DEFAULTS                   | SAVE & EXIT SETUP                               |  |  |
|                                       | EXIT WITHOUT SAVING                             |  |  |
| Esc : Quit<br>F10 : Save & Exit Setup | ↑ ↓ → ← : Select Item (Shift) F2 : Change Color |  |  |
| Time, Date, Hard Disk Type            |                                                 |  |  |

- 3. Using the arrows on your keyboard, select an option, and press <Enter>. Modify the system parameters to reflect the options installed in your system.
- 4. You may return to the Main Menu anytime by pressing <ESC>.
- 5. In the Main Menu, "SAVE AND EXIT SETUP" saves your changes and reboots the system, and "EXIT WITHOUT SAVING" ignores your changes and exits the program.

#### 3-1 STANDARD CMOS SETUP

 Standard CMOS Setup allows you to record some basic system hardware configuration and set the system clock and error handling. You only need to modify the configuration values of this option when you change your system hardware configuration or the configuration stored in the CMOS memory gets lost or damaged.

Run the STANDARD CMOS SETUP as following:

1. Choose "STAND CMOS SETUP" from the Main Menu and a screen with a list of option will appear:

ROM PCI / ISA BIOS STANDARD CMOS SETUP AWARD SOFTWARE, INC.

| Date (mm:dd:yy)<br>Time (hh:mm:ss)                                                   |                                                                                          |      |      | )    |         |        |         |      |
|--------------------------------------------------------------------------------------|------------------------------------------------------------------------------------------|------|------|------|---------|--------|---------|------|
| HARD DISKS                                                                           | TYPE                                                                                     | SIZE | CYLS | HEAD | PRECOMP | LANDZ  | SECTOR  | MODE |
| Primary Master                                                                       | : Auto                                                                                   | OM   | 0    | 0    | 0       | 0      | 0       | AUTO |
| Primary Slave                                                                        | : Auto                                                                                   | OM   | 0    | 0    | 0       | 0      | 0       | AUTO |
| Secondary Master                                                                     | : Auto                                                                                   | OM   | 0    | 0    | 0       | 0      | 0       | AUTO |
| Secondary Slave                                                                      | : Auto                                                                                   | OM   | 0    | 0    | 0       | 0      | 0       | AUTO |
| Drive A : 1.44, 3.5 in  Drive B : None  Base Memory : 640K  Extended Memory : 64512K |                                                                                          |      |      |      |         |        |         |      |
| Video : EGA /                                                                        | /VGA                                                                                     |      |      |      | Other   | Memory | : 384   | K    |
| Halt On: All Err                                                                     | rors                                                                                     |      |      |      | Total   | Memory | : 65536 | K    |
| Esx: Quit                                                                            | Esx : Quit $\uparrow \downarrow \rightarrow \leftarrow$ : Select Item PU/PD/+/- : Modify |      |      |      | dify    |        |         |      |
| F10 : Save & Exit Setup (Shift) F2 : Change Color                                    |                                                                                          |      |      |      |         |        |         |      |

2. Use one of the arrow keys to move between options and modify the selected options by using PgUp / PgDn / + / - keys.

#### 67EV1

Date (mm:dd:yy) Set the current date and time. Time (hh:mm:ss)

Primary / Secondary This field records the specifications for all non-SCSI Master / Slave hard disk drives installed in your system. Refer to the respective documentation on how to install the drives.

Drive A / Drive B Set this field to the type(s) of floppy disk drive(s) installed in your system. The choices are:

360KB, 5,25in.. 1.2MB, 5.25in., 720KB, 3.5in., 1.44MB, 3.5in., (default) 2.88MB, 3.5in., None.

Video Set this field to the type of video display card installed in the system. The choices are:

> Monochrome. Color 40x25, VGA / EGA, (default) Color 80x25.

Halt On Set this warning feature for the type of errors that will cause the system to halt. The choices are:

No Errors.

All, But Keyboard,

All. But Diskette.

All, But Disk / Key.

3. Press <ESC> to return to the Main Menu when you finish setting up all items.

#### 3-2 BIOS FEATURES SETUP

 BIOS FEATURES SETUP allows you to improve your system performance or set up sysem features according to your preference.

Run the BIOS FEATURES SETUP as following:

1. Choose "BIOS FEATURES SETUP" from the Main Menu and a screen with a list of option will appear:

ROM PCI/ISA BIOS□ BIOS FEATURES SETUP□ AWARD SOFTWARE, INC.□

| Virus Warning  CPU Internal Cache  External Cache  CPU L2 Cache ECC Checking  Quick Power On Self Test  BOot Sequence  Swap Floppy Drive  Boot Up Floppy Seek  Boot Up NumLock Status  IDE HDD Block Mode  Gate A20 Option  Memory Parity / ECC Check | : Disabled   : Enabled   : Enabled   : Enabled   : Enabled   : Enabled   : Disabled   : Disabled   : On   : Enabled   : Fast   : Disabled | Video BIOS Shadow : Enabled C8000-CBFFF Shadow Disabled CC000-CFFFF Shadow Disabled D0000-D3FFF Shadow Disabled D4000-D7FFF Shadow Disabled D8000-DBFFF Shadow Disabled DC000-DFFFF Shadow Disabled |
|----------------------------------------------------------------------------------------------------|----------------------------------------------------------------------------------------------------|----------------------------------------------------------------------------------------------------|
| Typematic Rate Setting                                                                                                    | : Disabled □                                                                                                    |                                                                                                    |
| Typematic Rate (Chars / Sec)□                                                                                                    | :6□                                                                                                    |                                                                                                    |
| Typematic Delay (Msec)□                                                                                                    | : 250□                                                                                                    |                                                                                                    |
| Security Option□                                                                                                    | : Setup □                                                                                                    | Esc□: Quit□ ↑ ↓ → ← : Select Item□                                                                                                    |
| PCI / VGA Palette Snoop□                                                                                                    | : Disabled                                                                                                    | F1□: Help□ PU/PD/+/-: Modify□                                                                                                    |
| OS Select for DRAMs > 64MB □: Non-OS/2 □                                                                                                    |                                                                                                    | F5□ : Old Value□ (Shift) F2 : Color□                                                                                                    |
| Report No FDD For WIN95                                                                                                    | :No□                                                                                                    | F7□ : Load Setup Defaults□                                                                                                    |

- Use one of the arrow keys to move between options and modify the selected options by using PgUp / PgDn / + / - keys. An explanation of the <F> keys follows:
- <F1>: "Help" gives oions available for each item.
- <Shift> + <F2>: Change color.
- <F5>: Get the previous values. These values are the values with which the user started in the current session.
- <F6>: Load all options with the BIOS default values.
- <F7>: Load all options with the Setup default values.

Virus Warning Enabled: Activates automatically when the system boots up causing a warning message to appear if there is anything attempting to access the boot sector or hard disk partition table.

Disabled: No warning message will appear when there is something attempting to access the boot sector or hard disk partition table.

NOTE: Many diagnostic (or boot manager) programs which attempt to access the boot sector table can cause the above warning message. If you will be running such a program, we recommend that you disable the virus protection first.

**CPU Internal Cache** Choose Enabled (default) or Disabled. This option allows you to enable or disable the CPU's internal cache.

**External Cache** Choose Enabled (default) or Disabled. This option allows you to enable or disable the external cache.

Quick Power On Self Choose Enabled (default) or Disabled. This option

Test allows you to speed up the Power-On Self-Test routine.

**Boot Sequence** Default is "A, C, SCSI". This option determines which drive to boot at first for an operating system.

**Swap Floppy Drive** Choose Enabled or Disabled (default). This option swaps floppy drive assignments when it is enabled.

**Boot Up Floppy Seek** Enabled (default): During POST, BIOS checks the track number of the floppy disk drive to see whether it is 40 or 80 tracks.

Disabled: During POST, BIOS will not check the track number of the floppy disk drive.

Boot Up NumLock Choose ON (default) or OFF. This option lets user Status activates the NumLock function at boot-up.

IDE HDD Block Mode Choose Enabled (default) or Disabled. If your hard disk size is larger than 540MB, then choose Enabled. If you are using the IDE HDD AUTO DETECTION option, the BIOS will choose this option automatically.

NOTE: Some older model HDDs do not provide this feature.

Gate A20 Option Choose Normal or Fast (default). This option allows the RAM to access the memory above 1MB by using the fast gate A20 line.

**FCC Check** 

Memory Parity / Choose Enabled or Disabled.

Typematic Rate Setting Choose Enabled or Disabled (default). Enable this option to adjust the keystroke repeat rate.

Typematic Rate (Chars Range between 6 (default) and 30 characters per / Sec) second. This option controls the speed of repeating kevstrokes.

Typematic Delay Choose 250 (default), 500, 750 and 1000. This op-(Msec) tion sets the time interval for displaying the first and

the second characters.

Security Option Choose System or Setup (default). This option prevents unauthorized system boot-up or use of BIOS setup.

PCI / VGA Palette Choose Enabled or Disabled (default). It determines Snoop whether or not the MPEG ISA cards can work with

PCI / VGA.

OS Select For DRAM > Non-OS/2 (default): For Non-OS/2 system.

**64MB** OS: For OS/2 operating system.

#### 67EV1

Report No FDD For Yes: BIOS reports "NO FDD" to Win95.

WIN95 No (default): BIOS will not report "NO FDD" to Win95.

Video BIOS Shadow Enabled copies Video BIOS to shadow RAM for im-

proving performance.

The choice: Enabled (default), Disabled.

**C8000-CBFFF to** These options are used to shadow other expansion **DC000-DFFFF Shadow** card ROMs.

Press <ESC> to return to the Main Menu when you finish setting up all items.

#### 3-3 CHIPSET FEATURES SETUP

 CHIPSET FEATURES SETUP allows you to change the values of chipset registers. These registers control the system options.

Run the CHIPSET FEATURES SETUP as following:

1. Choose "CHIPSET FEATURES SETUP" from the Main Menu and a screen with a list of option will appear:

ROM PCI/ISA BIOS CHIPSET FEATURES SETUP AWARD SOFTWARE, INC.

Bank 0/1 DRAM Timing : SDRAM 10ns Bank 2/3 DRAM Timing : SDRAM 10ns Bank 4/5 DRAM Timing : SDRAM 10ns SDRAM Cycle Length : 3 : Host CLK DRAM Clock Memory Hole : Disabled Read Around Write : Enabled : Disabled Concurrent PCI/Host : Disabled System BIOS Cacheable: Disabled Video RAM Cacheable : Disabled AGP Aperture Size : 64M AGP-2X Mode : Disabled OnChip USB : Fnabled USB Keyboard Support : Disabled Esc : Quit ↑ ↓ → ← : Select Item F1 : Help PU/PD/+/-: Modify F5 : Old Value (Shift) F2 : Color F7 : Load Setup Defaults

- 2. Use one of the arrow keys to move between options and modify the selected options by using PgUp / PgDn / + / keys. An explanation of the <F> keys follows:
- <F1>: "Help" gives oions available for each item.
- <Shift> + <F2>: Change color.
- <F5>: Get the previous values. These values are the values with which the user started in the current session.
- <F6>: Load all options with the BIOS default values.
- <F7>: Load all options with the Setup default values.

#### 67FV1

Bank 0/1 2/3 4/5 DRAM This item allows you to select the value in this field, **Timing** depending on whether the board has paged DRAMs or EDO (Extended Data Output) DRAMs.

The choice: EDO 50ns.

EDO 60ns.

Slow.

Medium.

Fast.

Turbo.

SDRAM Cycle Length You can select CAS latency time in HCLKs of 2/2 or **Time** 3/3. The system board designer should have set the values in this field, depending on the DRAM installed. Do not change the values in this field unless you change specifications of the installed DRAM or the installed CPU.

Read Around Write DRAM optimization feature: If a memory read is addressed to a location whose latest write isw being held in a buffer before being written to memory, the read is satisfied through the buffer contents, and the read is not sent to the DRAM.

The choice: Enabled, Disabled,

Concurrent PCI / HOST When disabled, CPU bus will be occupied during the entire PCI operation period.

The choice: Enabled, Disabled,

**System BIOS** Choose Enabled or Disabled (default). When enabled, Cacheable the access to the system BIOS ROM addressed at F0000H - FFFFFH is cached

Video RAM Cacheable Choose Enabled or Disabled (default). When enabled, the access to the VGA RAM addressed is cached

**AGP Aperture Size** Choose 4, 8, 16, 32, 64 (default), 128 or 256 MB. (MB) Memory mapped and graphics data structures can reside in a Graphics Aperture. This area is like a linear buffer. BIOS will automatically report the starting address of this buffer to the O.S.

**AGP-2X Mode** This item allows you to enable / disable the AGP-2X (Clock 133MHz) mode.

OnChip USB This should be enabled if our system has a USB installed on the system board and you wish to use it. Even when so wquipped, if you add a higher performance controller, you will need to disable this feature. The choice: Enabled, Disabled.

USB Keyboard Enabled: Enable function when the USB keyboard is Support being used.

Disabled (default): When the AT keyboard is being used, choose disabled.

Press <ESC> to return to the Main Menu when you finish setting up all items.

#### 3-4 POWER MANAGEMENT SETUP

 POWER MANAGEMENT SETUP allows you to set the system's power saving functions.

Run the POWER MANAGEMENT SETUP as following:

1. Choose "POWER MANAGEMENT SETUP" from the Main Menu and a screen with a list of option will appear:

ROM PCI/ISA BIOS POWER MANAGEMENT SETUP AWARD SOFTWARE, INC.

| ACPI function      | : Disabled       | Primary INTR : ON                 |
|--------------------|------------------|-----------------------------------|
| Power Management   | : User Define    | IRQ3 (COM 2) : Primary            |
| PM Control by APM  | : Yes            | IRQ4 (COM 1) : Primary            |
| Video Off After    | : Suspend        | IRQ5 (LPT 2) : Primary            |
| Video Off Method   | : V/H SYNC+Blank | IRQ6 (Floppy Disk) : Primary      |
| MODEM Use IRQ      | :3               | IRQ7 (LTP 1) : Primary            |
| Soft-Off by PWRBTN | : Instant-Off    | IRQ8 (RTC Alarm) : Disabled       |
| HDD Power Down     | : Disabled       | IRQ9 (IRQ2 Redir) : Secondary     |
| Doze Mode          | : Disabled       | IRQ10 (Reserved) : Secondary      |
| Suspend Mode       | : Disabled       | IRQ11 (Reserved) : Secondary      |
| ** PM Events       | **               | IRQ12 (PS/2 Mouse) : Primary      |
| VGA                | : OFF            | IRQ13 (Coprpcessor) : Primary     |
| LPT & COM          | : LPT/COM        | IRQ14 (Hard Disk) : Primary       |
| HDD & FDD          | : ON             | IRQ15 (Reserved) : Disabled       |
| DMA/Master         | : OFF            | * *                               |
| Modem Ring Resume  | : Disabled       | Esc : Quit ↑↓ → ← : Select Item   |
| RTC Alarm Resume   | : Enabled        | F1 : Help PU/PD/+/- : Modify      |
| Date (of Month)    | : 0              | F5 : Old Value (Shift) F2 : Color |
| Timer (hh:mm:ss)   | : 0: 0: 0        | F7 : Load Setup Defaults          |

- 2. Use one of the arrow keys to move between options and modify the selected options by using PgUp / PgDn / + / keys. An explanation of the <F> keys follows:
- <F1>: "Help" gives oions available for each item.
- <Shift> + <F2>: Change color.
- <F5>: Get the previous values. These values are the values with which the user started in the current session.
- <F6>: Load all options with the BIOS default values.
- <F7>: Load all options with the Setup default values.

ACPI Function Enabled: Turn on ACPI function.

Disabled (default): Turn off ACPI function.

Power Management Choose Max. Saving, User Define (default), Disabled

or Min. Saving.

PM Control by APM When enabled, an Advanced Power Management device will be activated to enhance the Max. Power

Saving mode and stop the CPU internal clock, If Advanced Power Management (APM) is installed on your system, selecting Yes gives better power savings. If the Max. Saving is not enabled, this will be present to

No.

**Video Off Method** This determines the manner in which the monitor is blanked.

| V/H SYNC + Blank | This selection will cause the system to turn off the vertical and horizontal synchronization ports and write blanks to the video buffer.                                       |
|------------------|----------------------------------------------------------------------------------------------------|
| Blank Screen     | This option only writes blanks to the video buffer.                                                                                                    |
| DPMS             | Select this option if your monitor supports the Display Power Management Signaling (DPMS) standard of the Video Electronics Standards to select video power management values. |

Video Off After Choose NA, Suspend, Standby (default), or Doze.

**MODEM Use IRQ** This determines the IRQ in which the MODEM can use.

The choice: 3, 4, 5, 7, 9, 10, 11, NA.

Soft-Off by PWR-BTTN Instant-Off (default): Turn off the system poer at once

after pushing the power button.

Delay 4 Sec: Turn off the system power 4 seconds after pushing the power button. (to meet PC97/98

spec)

**Doze Mode** This mode sets the CPU speed down to 33MHz.

**Standby Mode /** These two options allow you to choose the mode for Suspend Mode the different timers. The Standby Mode turns off the VGA monitor, and the Suspend Mode turns off the CPU and saves the energy of the system.

**HDD Power Down** Time is adjustable from 1 to 15 minutes. When the set time has elapsed, the BIOS sends a command to the HDD to power down, which turns off the motor.

Modem Ring Resume An input signal on the serial Ring Indicator (RI) Line (in other words, an incoming call on the modem) Awakens the system from a soft off state.

RTC Alarm Resume When Enabled, you can set the data and time at the which the RTC (Real Time Clock) alarm awakens the system from suspend mode.

The choice: Disabled (default). Enabled.

Date (of Month) Set a certain date when RTC Alarm Resume option is Enabled to awaken the system. THis option is concurrent with Resume TIme option.

Time (hh:mm:ss) Set a certain time when RTC Alarm Resume option is Enabled to awaken the system. THis option is concurrent with Date option.

Primary INTR When set to On, any event occurring at will awaken a system which has been powered down.

> On (default): The system can not enter the power saving mode when I/O ports or IRQ# is activated.

> Off: The system can enter the power saving mode when I/O ports or IRQ# is activated.

The following is a list of IRQ's (Interrupt ReQuests), which can be exempted much as the COM ports and LPT ports above can. When an I/O device wants to gain the attention of the operating system, it signals this by causing an IRQ to occur. When the operating system is ready to respond to the request, it interrupts itself and performs the service. When set On, activity will neither prevent the system from going into a power management mode nor awaken it.

```
IRQ 3 (COM 2)
IRQ 4 (COM 1)
IRQ 5 (LPT 2)
IRQ 6 (Floppy Disk)
IRQ 7 (LPT 1)
IRQ 8 (RTC Alarm)
```

Press <ESC> to return to the Main Menu when you finish setting up all items.

#### 3-5 PNP / PCI CONFIGURATION SETUP

 PNP/PCI CONFIGURATION SETUP allows you to set the system's power saving functions.

Run the PNP/PCI CONFIGURATION SETUP as following:

1. Choose "PNP/PCI CONFIGURATION SETUP" from the Main Menu and a screen with a list of option will appear:

ROM PCI/ISA BIOS PNP/PCI CONFIGURATION AWARD SOFTWARE, INC.

| PNP OS Installed         | : No          | CPU to PCI Write Buffer :                                 | Enabled      |
|--------------------------|---------------|-----------------------------------------------------------|--------------|
| Resources Controlled By  | : Auto        | PCI Dynamic Bursting :                                    | Enabled      |
| Reset Configuration Data | : Disabled    | PCI Master 0 WS Write :                                   | Enabled      |
|                          |               | PCI Delay Transaction :                                   | Enabled      |
| IRQ-3 assigned to        | : PCI/ISA PnP | PCI#2 Access #1 Retry :                                   | Disabled     |
| IRQ-4 assigned to        | : PCI/ISA PnP | AGP Master 1 WS Write:                                    | Disabled     |
| IRQ-5 assigned to        | : PCI/ISA PnP | AGP Master 1 WS Read:                                     | Disabled     |
| IRQ-7 assigned to        | : PCI/ISA PnP |                                                           |              |
| IRQ-9 assigned to        | : PCI/ISA PnP | PCI IRQ Actived By :                                      | Level        |
| IRQ-10 assigned to       | : PCI/ISA PnP | Assign IRQ For USB :                                      | Enabled      |
| IRQ-11 assigned to       | : PCI/ISA PnP | Assign IRQ For VGA :                                      | Enabled      |
| IRQ-12 assigned to       | : PCI/ISA PnP |                                                           |              |
| IRQ-14 assigned to       | : PCI/ISA PnP |                                                           |              |
| IRQ-15 assigned to       | : PCI/ISA PnP |                                                           |              |
| DMA-0 assigned to        | : PCI/ISA PnP |                                                           |              |
| DMA-1 assigned to        | : PCI/ISA PnP | Esc : Quit $\uparrow \downarrow \rightarrow \leftarrow$ : | Select Item  |
| DMA-3 assigned to        | : PCI/ISA PnP | F1 : Help PU/PD/-                                         | +/- : Modify |
| DMA-5 assigned to        | : PCI/ISA PnP | F5 : Old Value (Shift) F                                  | 2 : Color    |
| DMA-6 assigned to        | : PCI/ISA PnP | F7: Load Setup Defaults                                   |              |
| DMA-7 assigned to        | : PCI/ISA PnP |                                                           |              |
|                          |               |                                                           |              |

- 2. Use one of the arrow keys to move between options and modify the selected options by using PgUp / PgDn / + / keys. An explanation of the <F> keys follows:
- <F1>: "Help" gives oions available for each item.
- <Shift> + <F2>: Change color.
- <F5>: Get the previous values. These values are the values with which the user started in the current session.
- <F6>: Load all options with the BIOS default values.
- <F7>: Load all options with the Setup default values.

**PNP OS Installed** Yes: OS supports Plug and Play function.

No (default): OS doesn't support Plug and Play function

NOTE: BIOS will automatically disable all PnP resources except the boot device card when you select Yes on Non-PnP operating system.

Resource Controlled Choose Manual (default) or Auto. The BIOS checks By the IRQ / DMA channel number on the ISA and PCI card manually if you choose Manual and the IRQ / DMA channel number will be checked automatically if you choose Auto.

Reset Configuration Choose Enabled or Disabled (default). Disabled re-Data tains PnP configuration data in BIOS and Enabled resets the PnP configuration data in BIOS.

IRQ-x assigned to / Legacy ISA: Manually assigns IRQ / DMA to device. DMA-x assigned to PCI / ISA PnP: BIOS automatically assigns IRQ / DMA to device.

**Assign IRQ for USB** Enabled (default): Add one IRQ to USB controller. Disabled: Remove IRQ from USB controller. The system will have extra IRQ for other devices but the USB controller will still not be disabled. (only IRQ was removed)

**Assign IRQ for VGA** Enabled (default): Add one IRQ to VGA controller. Disabled: Remove IRQ from USB controller. The system will have extra IRQ for other devices but the VGA controller will still not be disabled. (only IRQ was removed)

3. Press <ESC> to return to the Main Menu when you finish setting up all items.

## **3-6 LOAD SETUP DEFAULTS**

• LOAD SETUP DEFAULTS option loads the default system values to the system configuration fields. If the CMOS is corrupted, the defaults are loaded automatically.

Choose "LOAD SETUP DEFAULTS" and the following message will appear:

To use the setup defaults, change the prompt to "Y" and press <Enter> key.

#### 3-7 CPU SPEED SETTING

 CPU SPEED SETTING option allows you to get some informations inside your system when it is working.

Run the CPU SPEED SETTING as following:

1. Choose "CPU SPEED SETTING" from the Main Menu and a screen with a list of option will appear:

ROM PCI/ISA BIOS CPU SPEED SETUP AWARD SOFTWARE, INC.

| Auto Detect DIMM/PCI Clock<br>Spread Spectrum<br>CPU Host Clock (CPU/PCI) | : Disabled | Esc : Quit $\uparrow I \rightarrow \leftarrow$ : Select Item                                                            |
|---------------------------------------------------------------------------|------------|----------------------------------------------------------------------------------------------------|
|                                                                           |            | Esc : Quit ↑↓ → ← : Select Item F1 : Help PU/PD/+/- : Modify F5 : Old Value (Shift) F2 : Color F7 : Load Setup Defaults |

- 2. Use one of the arrow keys to move between options and modify the selected options by using PgUp / PgDn / + / keys. An explanation of the <F> keys follows:
- <F1>: "Help" gives oions available for each item.
- <Shift> + <F2>: Change color.
- <F5>: Get the previous values. These values are the values with which the user started in the current session.
- <F6>: Load all options with the BIOS default values.
- <F7>: Load all options with the Setup default values.

#### 67EV1

**Auto Detect DIMM** / Choose Disabled (default) or Enabled. The clock gen-**PCI Clock** erator will turn off the DIMM clock if this slot is empty.

**Spread Spectrum** Choose Disabled (default) or Enabled. This function is designed to EMI test only.

CPU Host Clock (CPU / Select the CPU Host Clock.

**PCI)** The choice: default, 66/33MHz, 75/37MHz, 83/41MHz, 124/31MHz, 133/33MHz, 140/35MHz, and 150/37MHz.

Press <ESC> to return to the Main Menu when you finish setting up all items.

#### 3-8 INTEGRATED PERIPHERALS

• INTEGRATED PERIPHERALS option allows you to get some informations inside your system when it is working.

Run the INTEGRATED PERIPHERALS as following:

1. Choose "INTEGRATED PERIPHERALS" from the Main Menu and a screen with a list of option will appear:

ROM PCI/ISA BIOS INTEGRATED PERPHERALS AWARD SOFTWARE, INC.

| OnChip IDE Channel0 OnChip IDE Channel1 IDE Prefetch Mode Primary Master PIO Primary Slave PIO Secondary Master PIO Secondary Master PIO Primary Master UDMA Primary Slave UDMA Secondary MasterUDMA Secondary MasterUDMA Init Display First KBC input clock Onboard FDC Controller Onboard Serial Port 1 | : Auto<br>: Auto<br>: PCI Slot<br>: 8 MHz<br>: Enabled | Onboard Parallel Port Parallel Port Mode ECP Mode Use DMA EPP Mode Select POWER ON Function KB Power ON Password Hot Key Power On | :3<br>:EPP1.7<br>:             |
|----------------------------------------------------------------------------------------------------|--------------------------------------------------------|----------------------------------------------------------------------------------------------------|--------------------------------|
| Onboard Serial Port 2 UART Mode Select UART2 Duplex Mode RxD, TxD Active                                                                                                    | : 2F8/IRQ3<br>:<br>: Half<br>: Lo, Lo                  | Esc : Quit ↑ ↓ → ← F1 : Help PU/P F5 : Old Value (Shift F7 : Load Setup Defau                                                     | D/+/- : Modify<br>) F2 : Color |
| IR Transmission delay                                                                                                    | : Disabled                                             | <u>'</u>                                                                                                    |                                |

- Use one of the arrow keys to move between options and modify the selected options by using PgUp / PgDn / + / keys. An explanation of the <F> keys follows:
- <F1>: "Help" gives oions available for each item.
- <Shift> + <F2>: Change color.
- <F5>: Get the previous values. These values are the values with which the user started in the current session.
- <F6>: Load all options with the BIOS default values.
- <F7>: Load all options with the Setup default values.

OnChip IDE Channel The chipset contains a PCI IDE interface with sup-0 / 1 port from two IDE channels. Select Enabled to activate the first and/or the second IDF interface. Select Disabled to deactivate an interface if you install a primary and/or second add-on IDE interface.

The choice: Enabled (default), Disabled.

Primary Choose Auto (default) or Mode 0~4. The BIOS will Master / Slave PIO detect the HDD mode type automatically when you **Secondary** choose Auto. You need to set to a lower mode than Master / Slave PIO Auto when your hard disk becomes unstable.

> The choice: Auto, Mode 0, Mode 1, Mode 2, Mode 3, Mode 4

**Primary** Ultra DMA/66 implementation is possible only if your Master / Slave UDMA IDE hard drive supports it and the operating environ-**Secondary** ment includes a DMA drive and your system software Master / Slave UDMA both support Ultra DMA/66, select Auto to enable BIOS support.

The choice: Auto, Disabled.

IDE Prefetch Mode The onboard IDE drive interfaces supports IDE prefetching for faster drive accesses. If you install a primary and/or secondary add-in IDE interfaces, set this field to Disabled if the interface does not support prefetching.

The choice: Enabled. Disabled.

Init Display First This option allows you to decide to activate PCI Slot or AGP first.

The choice: PCI Slot (default), AGP.

KBC input clock This item allows you to set up the I/O keyboard controller for the clock frequency.

The choice: 6MHz, 8MHz, 12MHz, 16MHz.

Onboard FDC Select Enabled if your system has a floppy drive con-Controller troller (FDC) installed on the system board and you want to use it. If you install add-in FDC or the system has no floppy drive, select Disabled in this field.

The choice: Enabled, Disabled,

**Onboard Serial** Select an address and corresponding interrupt for the

Port 1 / Port2 first and second serial ports.

The choice: 3F8/IRQ4, 2E8/IRQ3, 3E8/IRQ4, 2F8/ IRQ3. Disabled. Auto.

**UART Mode Select** This item allows you to select UART mode.

The choice: Enabled, Disabled,

**UART2 Duplex Mode** This item allows you to select the IR half / full duplex

function

The choice: Half, Full,

**RxD, TxD Active** This item allows you to determine the active of RxD.

TxD.

The choice: "Hi, Hi", "Hi, Lo", "Lo, Lo", "Lo, Hi".

IR Transmission delay This item allows you to enable / disable IR transmis-

sion delay.

The choice: Enabled, Disabled.

Onboard Parallel Port This item allows you to determine onboard parallel

port controller I/O address setting.

The choice: 378H/IRQ7, 278H/IRQ5, 3BC/IRQ7,

Disabled.

Parallel Port Mode Select an operating mode for the onboard parallel (printer) port. Select Normal, Compatible, or SPP unless you are certain your hardware and software both support one of the other available modes.

The choice: SPP. EPP. ECP. ECP + EPP.

**ECP Mode Use DMA** Select a DMA channel for the parallel port for use

during ECP mode. The choice: 3, 1.

**EPP Mode Select** Select EPP port type 1.7 or 1.9

The choice: EPP1.7, 1.9.

#### 67EV1

**KB Power ON** When user sets a password for keyboard, the pass-**Password** word that user set returns the system to Full On state.

**Hot Key Power On** Boot up the system via predetermined keyboard hot key.

The choice: <Ctrl> + <F1>...<F12>.

Press <ESC> to return to the Main Menu when you finish setting up all items.

#### 3-9 SUPERVISOR / USER PASSWORD

- These two options allow you to set your sysem passwords. Normally, the supervisor has a higher ability to change the CMOS setup option than the user. The way to set up the passwords for both Supervisor and User are as follows:
- Choose "Change Password" in the Main Menu and press <Enter>. The following message appears:

#### "Enter Password : "

- 2. The first time you run this option, enter your password up to 8 characters and press <Enter>. The screen does not display the enterd characters.
- 3. After you enter the password, the following message appears prompting you to confirm the password:

#### "Confirm Password : "

- 4. Enter the same password "exactly" as you just typed again to confirm the password and press <Enter>.
- 5. Move the cursor to Save & Exit Setup to save the password.
- If you need to delete the password ou entered before, choose the Supervisor Password and press <Enter>. It will delete the password that you had before.
- Move the cursor to Save & Exit Setup to save the option you did, otherwise the old password will still be there the next time you turn your system on.
- 8. Press <Enter> to exit to the Main Menu.

NOTE: If you forget or lose the password, the only way to access the system is to clear the CMOS RAM. All setup informations will be lost and you need to run the BIOS setup program again.

#### 3-10 HDD AUTO DETECTION

- IDE HDD AUTO DETECTION option can automatically detect and find the parameters of IDE Hard Drive. Meanwhile, the informations that BIOS detected will record to the STANDARD CMOS SETUP screen.
- The screen will request you to select a specific Hard Drive for Primary
  Master after you select this option. If you accept a Hard Drive detected by
  the BIOS, you can press "Y" to confirm and then press <Enter> to check
  next Hard Drive. This function allows you to check four Hard Drives and
  you may press <ESC> after the <Enter> to skip this function and go back to
  the Main Menu.

#### 3-11 SAVE & EXIT SETUP

• SAVE & EXIT SETUP allows you to save all modifications you have specified into the CMOS memory. Highlight this option on the Main Menu and the following message appears:

```
"SAVE to CMOS and EXIT (Y/N) ? Y "
```

Press <Enter> key to save the configuration changes.

#### 3-12 EXIT WITHOUT SAVING

• EXIT WITHOUT SAVING option allows you to exit the Setup Utility without saving the modifications that you have specified. Highlight this option on the Main Menu and the following message appears:

```
"Ouit Without Saving (Y/N) ? N "
```

You may change the prompt to "Y" and press <Enter> key to leave this option.